# Sei pronto per la tua prima videoconferenza in QuaQua?

Per iniziare, consulta la lista di controllo qui sotto:

È la prima volta che usi QuaQua?

#### Test dei 5 secondi

Si è verificato un errore durante il test dei 5 secondi? Se sì, seleziona altri dispositivi.

Puoi fare **un test di 5 secondi al login per vedere se la tua fotocamera, il microfono e gli altoparlanti funzionano correttamente**. Il test consiste nel registrare un frammento di 5 secondi usando i dispositivi scelti e nel mostrare i risultati.

## Impostazioni della fotocamera e dell'audio

*[Clicca](http://https/quaqua.speedtestcustom.com/) qu[i](http://https/quaqua.speedtestcustom.com/)* per controllare la tua connessione internet\*. .<br>È richiesta una velocità minima di upload di 5 Mbs e una velocità di download di almeno 15 Mbs.

> Il browser Chrome chiederà il permesso di usare la tua fotocamera e il tuo microfono. **Non saltare questo passo!**

- Per le videoconferenze in QuaQua, usa solo il browser Google Chrome.
- Usa un computer portatile o fisso dotato di un processore quadcore Intel i5 (o migliore).
- Connettiti usando una connessione internet veloce e stabile.
- Usa sempre delle cuffie (preferibilmente con un microfono) e una webcam che fornisca una qualità HD.

#### QuaQua - essenziale\*

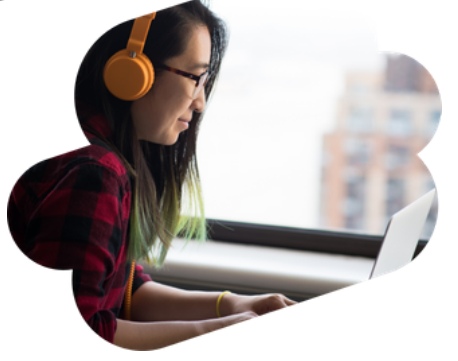

\*Non è possibile partecipare a una videoconferenza senza soddisfare questi requisiti.

#### *[Clicca](https://www.whatismybrowser.com/detect/what-version-of-chrome-do-i-have) qui* per controllare se hai l'ultima versione del browser

Chrome.

[Guarda](https://vimeo.com/showcase/7402105) i nostri video tutorial

Siamo pronti a partire!

**Ci vediamo su QuaQua!**

#### Tutto controllato?

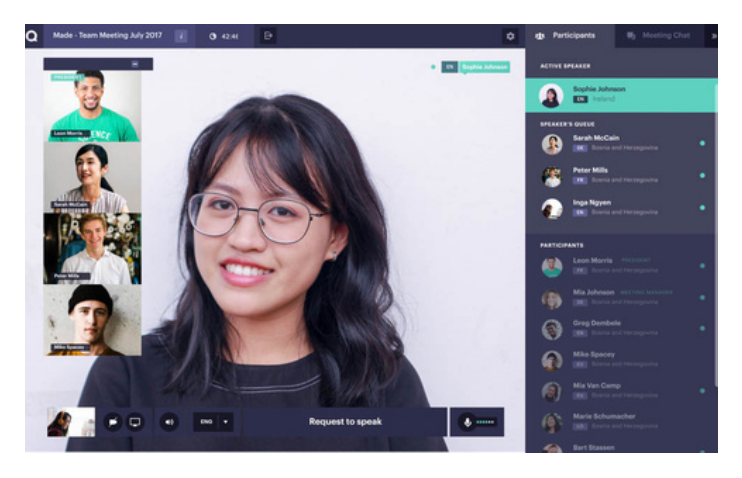

I sottotitoli sono disponibili sotto il pulsante CC

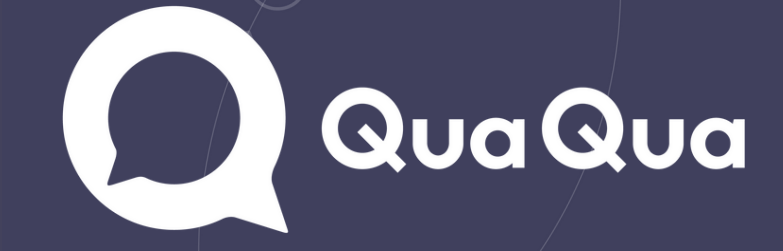

## Prima di effettuare il login:

Assicurati che i tuoi dispositivi siano inseriti e collegati. Disabilita tutte le connessioni VPN e il firewall di sistema. Chiudi tutti i programmi che non ti servono durante la videoconferenza. Lavori da casa? Assicurati che il resto della tua famiglia non stia sovraccaricando la tua connessione internet.